### **₩ ₩₦ ₢₡ դ₩ – Dell™ E1912H ө฿**

<u>RsmNelth-n-aND<sub>p</sub></u>  $e$ ฿ր  $K$ sn  $e$ ฿ր $\#D_e$ Pn  $-\sqrt[n]{D_{\theta}\Theta}$   $\mathbb{D}\mathbb{P}$ [‴₱₮₭](file:///C:/data/Monitors/E1912H/he/ug/appendx.htm)

### **‒ ր"ә‒ ‒₯դ‒ր , ‒ ₯ր**

. -₡ րӨ–₠ ր-**฿**Ө **ѳ฿Ө ₩ Ւ** ₨₥₦ *₯₡₡₮₡* Ө*−‴ ₯₥₭₭₡₡*₿₩ ր₯ 1**µ₯** 

.ր*@@*.թանակցիցական կարգացաներ կարգացան կարգացան կարգացաներ մարդական կարգացաներ մարդական կարգացաների մարդ էր կարգացաների մարդական համար կարգացաների մարդական համար կարգացաների մարդական համար կարգացաների մարդական համար կա

**.—₩₦⊸@KP-өր/),₡๏P₦,–₥₦ ѕ"₭ ₦ –Pә ₭₡₡₿₩ րր"ә :րր"ә** 

**. ₩դ ‒₩ ր₯դ‒ր ә₦₦ ₡‒₭₡ ₦ ₪‒ ₭ ր" ₢₩₮₩Ө ₯դ₡₩ր . ‒ ‒₩ ‒₡‒₥"ր ₦₥ .Dell Inc 2011 ©**

. – ₮₡*ә ₡₦₥*Ө n–₮ә Dell Inc. ₦ ӨmӨ –₡ә ә₦₦ ₡n₦m n–฿Ө ns⊅n

<span id="page-0-0"></span>/Microsoft**©NRS@ET#RS@AMDT-RS@AMDT-RS@AMDT-DELING ATERCHILL ATERCHILL ATERCHILL ATERCHILL ATERCHILL ATERCHILL ATERCHILL ATERCHILL ATERCHILL ATERCHILL ATERCHILL ATERCHILL ATERCHILL ATERC<br>http://www.aterchild.matery.html/** 

.ր₩฿₯ ր₦ ₦ ₠ ₱ ₨₡₩‒ ր ₨₡₭₩₡₮ր ‒ә ₨₡ ‴₮₩ր ₨₡₭₩₡₮ր ₦₯ ‒₦₯Ө ₦ ₪₡₡₭₯ ‒ә ր₭₯₠ ₦₥₩ ր₭฿‒‴ ₯₭₩ . ₭₡ә ₦դ .₨ր₦ ₨₡ ฿‒₩₦ ‒ә ₨ ‒₦₯Ө₦ ‒₭₯‒₠ ‒ Ө‴₦ ₮‴₡₡ ր₦ ₡դ₥ ր" ₢₩₮₩Ө ₯₡₱‒ր₦ ₨₡₡‒ ₯ ₨₡ ‴ә ₨₡₩‒ ₨₡₭₩₡₮‒ ₨₡ ‴₮₩ ₨₡₭₩₡₮

**E1912Hf/E1912Hc** ₨өդ

**Rev.A01** *2011 ₦₡ ₱ә*

### <u> <mark>שווא אחל ח</mark>רומו</u>

# Ө<mark>₿</mark>р−<mark>η–ә</mark><br><del>www</del>ec<sub>n</sub>w – Dell™ E1912He\$

- $n''$
- <u> ฿-₩n-<del>K</del>-m</u>
- SO-RS/LsN" (L-n(L'
	- $e^{\frac{1}{2} \cdot \cdot \cdot}$
- "NORTHY HOLD
- LCDeftORstArtstA-note-the-the-
	- <u>ns-"<del>"N</del>-¢"Kn</u>

### <span id="page-1-1"></span>n'@n nm-

.<u>™Dell Rs*í), s -* ®</u>, - nHrn <del>O</del>l/Lin7‴Rsə .Rs//l⊖4/Linn Hrn ə HƏ//Ls ən - .GMnnƏRs//Le68-Wmn Rs//le64/Lo46/Le4/Le48h

<span id="page-1-0"></span>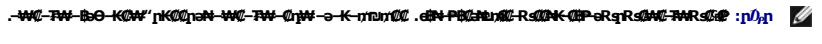

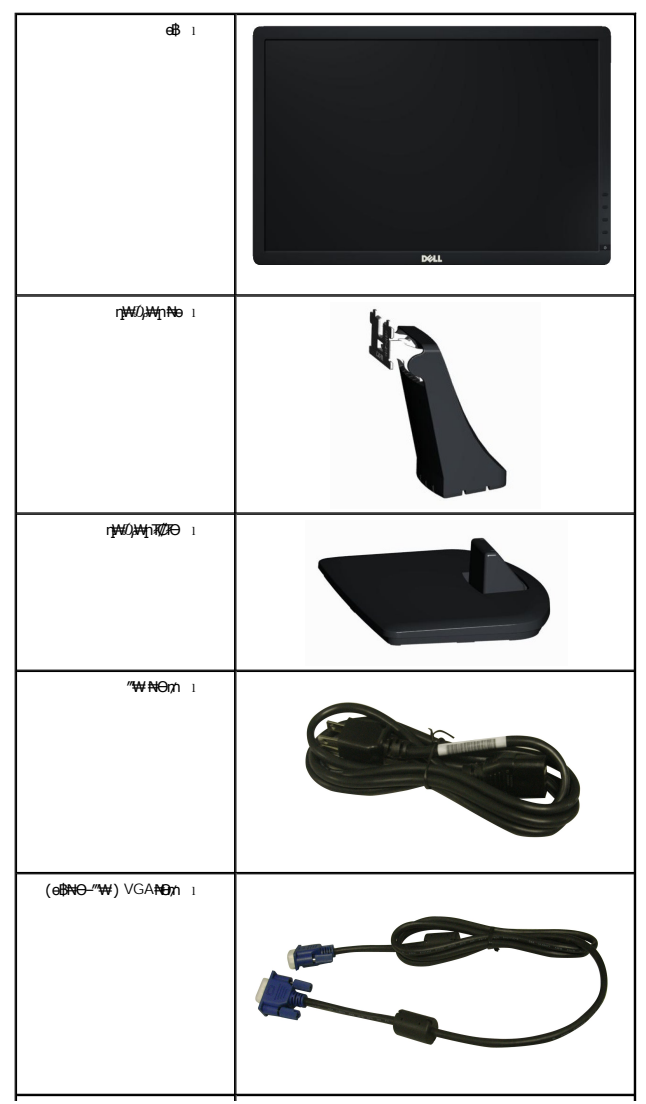

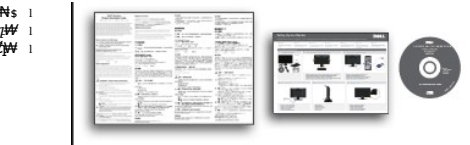

<span id="page-2-2"></span>*η-₯₡<del>₣</del>₪\$η₡₱₩₩₩ −₠₡₱*₩\$।<br>*p₡₥₩ p₭sp ₢₡n₩ ।* **฿**₩*₯₡₩₢₡₩* ৷

### <span id="page-2-0"></span> **฿‒₩ր ‒₭‒₥**

:ө฿ր ‒₭‒₥ .ր₦₡₯₱ ր฿₡ ₠₩ ₨₯ TFT LCD ө‒฿ **Dell™ E1912H** ‴‒₠ ր ө฿₦

- . ‒₡ ‒₥‒₩₭ ‒₡฿‒₦‒" Ө ә₦₩ ₢₮₩ ₥₡₩ ₪₥‒ ,1366x768 ր₡฿‒₦‒" .('≡₭₡ә 18.5) ₩"₮ 47.0 րө‒฿ ‴₠
	- .ր₡₠ր ‒₡‒ ₱ә ■
- .**₨₡₡₩ѳ րӨ₥ -<del>K-PN</del> (**Video Electronics Standards Association) VESA **₡₩**ә₩"₩100 **րӨ₥ ₡"₱– ₰₦₭ η₩₯₩** 
	- . ₥ ₯₩Ө ր₥₡₩ Ө ₡₭ ‒₩ ,"₦₯₱ր ₮₭₥ր" ₦‒₥₡ ■
	- .₢₮₩<u>₥₦₥₡₿"₡₩₡₠₱</u>─₴₦<sub>─</sub>₥₦<sub>\$</sub>₥፼₽₦ (OSD)₢₮₩ ₠₡₱₪*─₡₥*
	- .**฿₩ դ-₯₡ (ICM) ₨₡₯ፀ₿₩**ᡇ ≡Ө-ѕ ,(INF) ₪ **』 ₦ᢧ₭₩ ≡**Ө-ѕ ₨₯₶₭₥— դ-₯₡-₠₡₦ѕ
		- .(**๏฿₦ ∦-฿₩**ɲ-₠₡₦<del>ѕ</del>Ө) ₱-฿₩ PowerNap ₭₥-
			- .ր‴₠Өә ₦₡₯₭ ≡₡ ‴ ■
			- .₨*₡₮₥*₭₦*₥₡* ■
			- .Energy Star-₦ ₨ә‒ ■
			- .EPEAT™ Silver-₦ ₨ә‒
				- . ‴₱‒₩ ₪ө‒₦ր ■
				- .TCO ₪ ‒ ₡₦₯Ө ₨₡ө฿ ■

<span id="page-2-1"></span> **‒ Ө‒ ₨₡ ₦‴ ₡‒ր₡"**

### **₡₩դ ₠Ө₩**

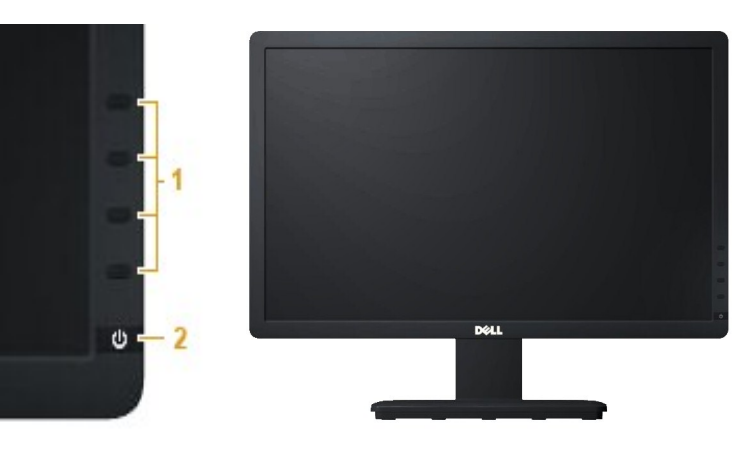

[\(ө฿ր ₦₯₱ր](file:///C:/data/Monitors/E1912H/he/ug/operate.htm) րә ,₨₡₱₮‒₭ ₨₡₠ ₱₦) ‒₡฿ ₭‒₱ ₡₭฿‴₦ **.1** (₡‒‒₡‴ ‒ә ₨₯) ₡‒Ө₡₥ / ր ₦դր ₪฿‴₦ **.2**

### **₡ ‒‴ә ₠Ө₩**

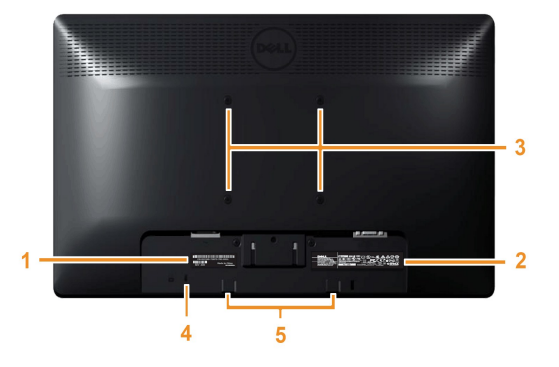

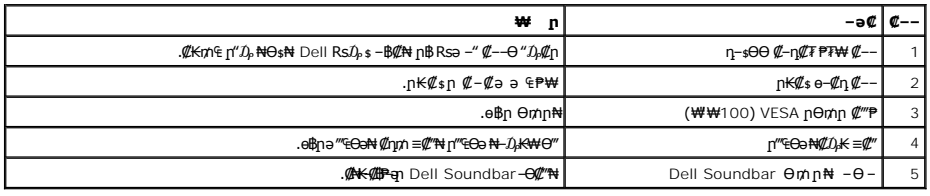

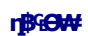

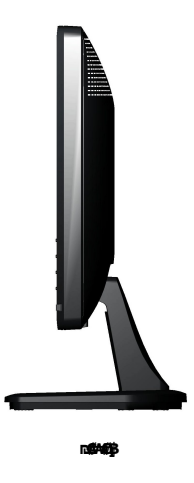

**₪‒ ‴ ₠Ө₩**

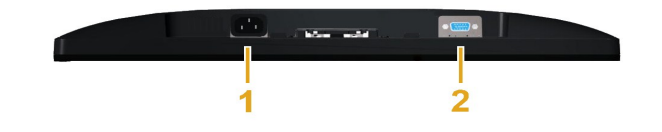

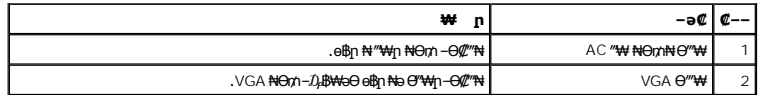

### <span id="page-4-0"></span>**өвр** Ф₩

.๏฿ฦ₦₨₡₭-₨₡₿™₩Ѳ₨₡₭₡₱₡₥₡₷₱₷₱₮₥₥₡₿₦<sub>₣</sub>₥₡₭₦₨₡₭-₨₡₯₿₦*₣*₼₯₯₡₦₦₲₷₨₡₷₯₨₡₱₡₯₮Ѳ

#### \$PI1110BN+10AK08BW

<span id="page-4-1"></span>ηΝε<del>νν</del>ηΝΚ Θελειρι*.εΡξηπΛΦΘΟυ-πΤΦ‴ΘΒΝ*Ρ əsK – "ηΚ–m.—₩ØÐ—KØəəm—NKØəρ (ΦΡΩΤΡΟΦΘΘΦΘΘΦΘΘΘΦΘΡΘΘΦΨΡΘΘΦΦΥ) τη εναιρική Ακουρική ακουρική στης στηλειωμακής στηλειώνης στηλειώνης της εναιρικής<br>τβερΘΦΔΜΟΘΘΦΘΘΦΘΘΘΦΦΘΘΘΩΦΦΘΘΘΩΦΦΘ

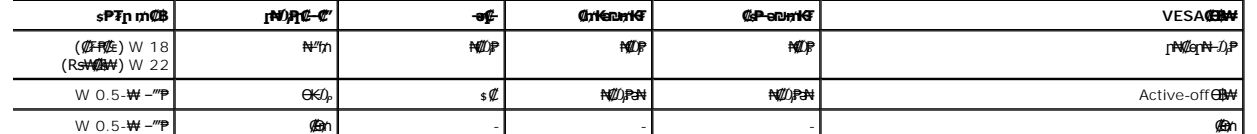

:**e฿- <u>n</u>əӨր ըὖդ-րր ,@#^/r#ぴֈ₱ๅր ₪฿″₦₦₠₱** ,Active-off <del>Ө</del>₿₦Ө≡″₦₭ **-r**₦₥ ₪฿‴₦a₥ .**rβ₦**Მ ₦₡*፼₦=Û₽* Ө฿₩Ө ₦₯₱₢₮₦{n ๏–฿

#### Dell E1912H

There is no signal coming from your computer. Press any key on the

keyboard or move the mouse to wake it up.

.<u>₢₮₩n ₠₡₱</u> ₦ә ө₦ ₡ҧ₥ ө₿ր ә– Ө‴₩ր ә ₦₯₱ր

.**ENERGY STAR**®-‒ ₠ ₱₩₦ ₨ә‒ Dell E1912H Flat Panel ө฿**:ր ₯ր**

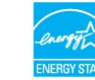

.ө฿ր₩ ₦₩ ‴ր ₦Ө₥ ‒ ₡₭ ₡դ₡ ₦₯ ₡‒Ө₥ Ө฿₩Ө ₱₮րր ₥₡ ฿ ә ₡ ₩ө₦ ₦₠Ө₦ ₪ ₡₭ \*

. ₡Ѳ₩ -₡ҧ-ѳ₡₭- <u>ҧ</u>-ә₩฿-₯ ₨₯₡Ѳ₩ <u>ҏ</u>₡ѐҜә ₥₡₿ \*\*

### **₨₡₡₱₡₥₡₱**

#### $B = 500$  **De TWR \$140** 15 **e**  $W$

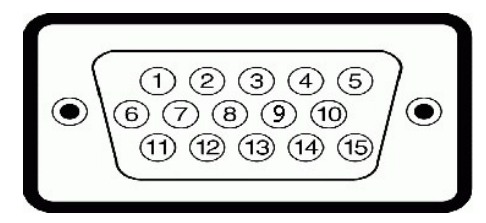

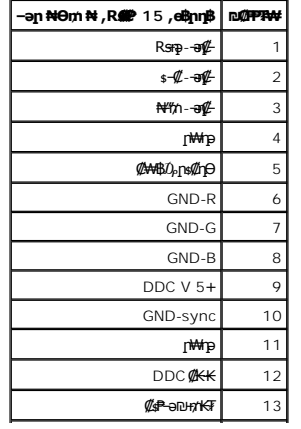

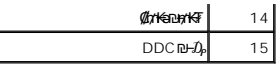

### **‴–**₠ ө฿ ₠₱₩

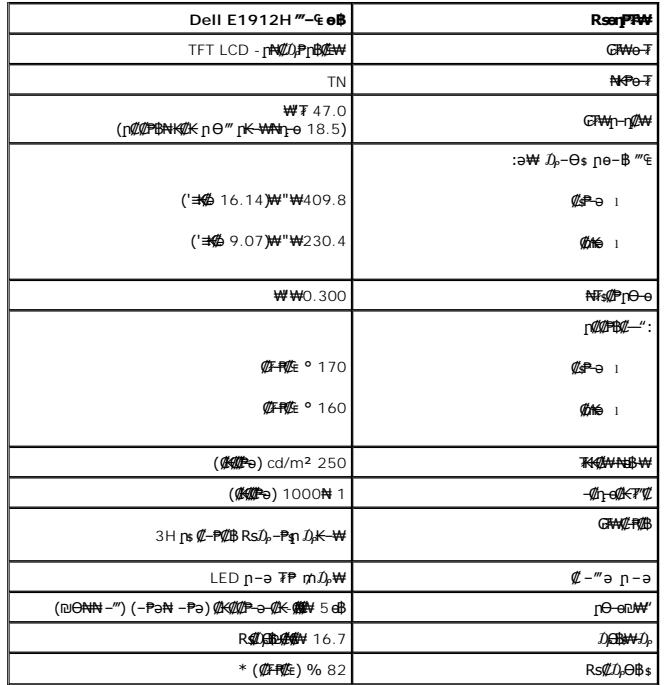

.CIE1931 (% 72) NH2<sub>p</sub> CIE1976 (% 82) NH2) #F<del>OH</del> (@FFNE) RS (@D) OB\$ [E1912H] \*

### **‒₡฿‒₦‒" ₡₠ ₱₩**

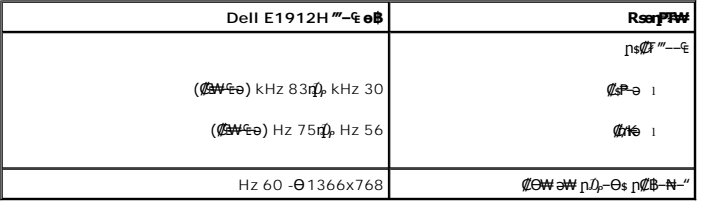

### **₡₦₩"** ₠₽₩

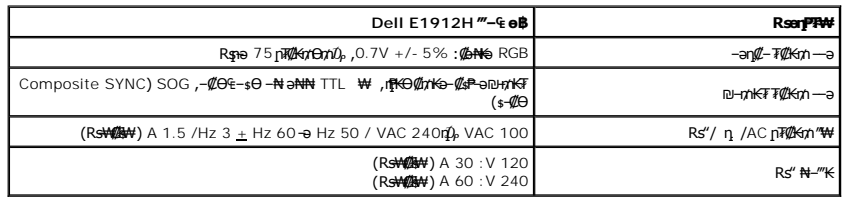

:ր₭‒₩ ր "‒₥ ₩‒ ₦դ‒ө ‴₠Ө‒₩ ₨ ‒Ө₯ ә ₩ ₨₡ դө‒₩ր րդ‒Ө₯ր ₡Ө฿₩ ә ₠ ₱₩ րәӨր ր₦Ө₠ր

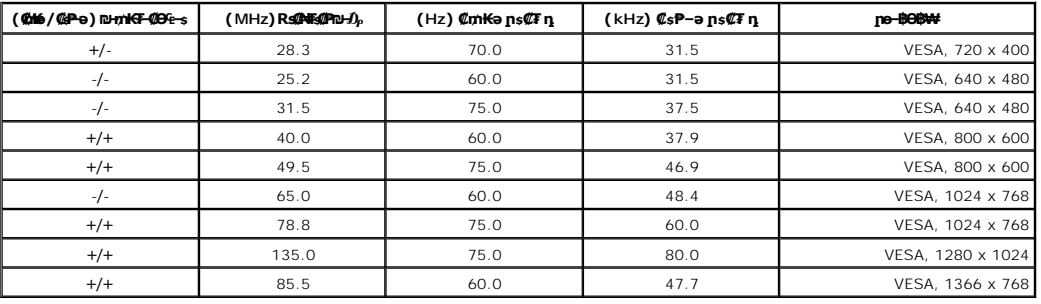

### *<u><b><i><b><b><i><b>*</u>

:ө฿ֈ℩₦₨*₡₡"₡*₱ֈ℩₨*₡₭₡₡₱*ӛ₩ֈ℩ә₠₩ լәѲլ℩լ℩₦Ѳ<sub>Ҷ</sub>

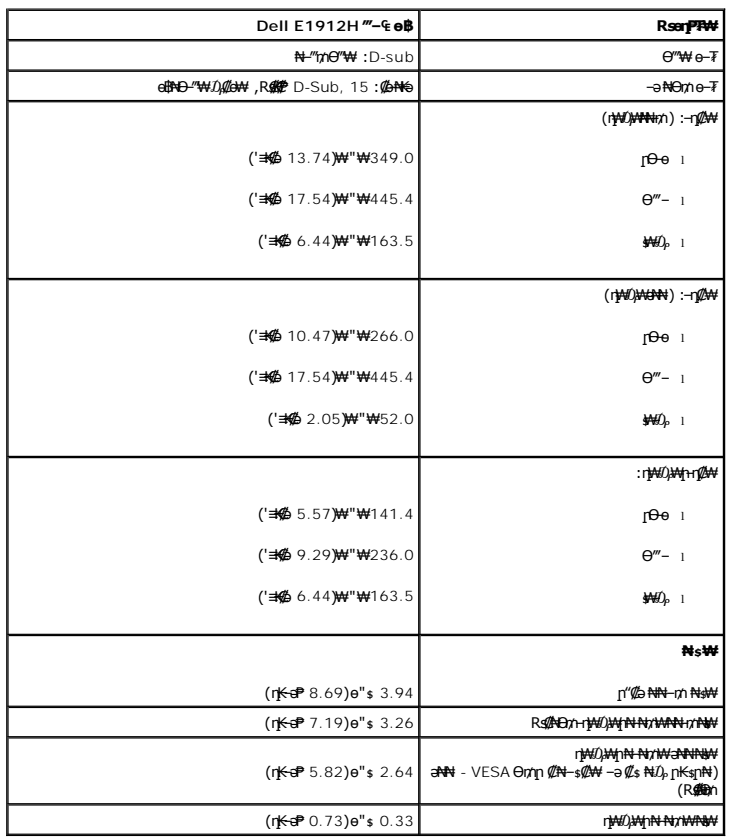

### **րӨ₡Ө₮ ₡ә₭**

:ө฿ր ₦₯₱ր₦ րӨ₡Ө₮ր ₡ә₭ ә ₠ ₱₩ րәӨր ր₦Ө₠ր

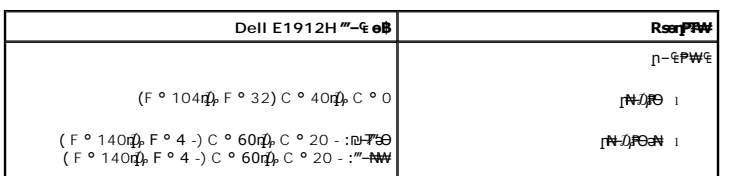

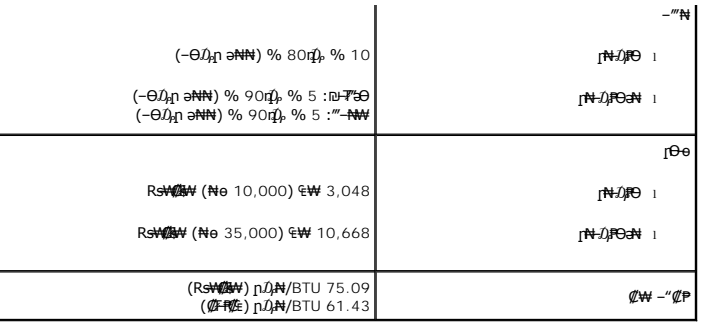

### <span id="page-7-0"></span>**"₦₯₱₫₭₥" ₦₼₡**

–ol,(Display Data Channel (DDC <del>ØN-s-© PO -W4</del>/C- (Extended Display Identification (EDID Ø<del>KKə</del>Ø<del>EW-© -ә</del>n0P-3ӨӨ'\\ wa-BOO'\\ And Display Identification (EDID Ø<del>KKə</del>ØE<del>W-© -әn0P-3Ө (Display Ma</del>n - «Өnе дам-Өм Алд» - «Өм

### **LCD еВӨ RS@NFs@P-m@>@K@N#**

ә ,*0<sub>8</sub>-Өѕ*ѕ₦-ฦฦๅ-ѕҜฦ₨*ञ.0*,Ө฿₮‴-*∏*ДӨ ฦฦ-ҕҜ₥ -ә ,ฦҭฑ -ә*¶Д%* тү-ӄҜӣ*ӅѬҼҸ*ӆѸ҂Ѭ*ѬҼҘѾ*ฦҴӔҸѻӅӔҸѸӔӔѬӔѲӔѠѲӔѠѲӔӔӔӔӔӔӔӔӔӔӔӔӔӔӔӔӔӔ

mm".<br>₦ p₥₡₩p əӨ \$Ө,₨₡₱₮₭₨₡₾₦ ₯₠₯₦₡₯₠₱₦₲₧₨₡₯₠₼₩₽₼₿₼₯₠₯₼₱₼₯₠₯₮₱₨₡₯₠₧₨₡₯₠₱₧₼₥₼₯₠₯₧₼₥₼₯₠₯₠₯₠₯₠₯₠

### <span id="page-7-2"></span>**ր** s−""#−*₡*"<del>K</del>ր

#### <span id="page-7-1"></span>*<b><i><u>BBN FWE</u>*

**.ө฿ր ә ր** ѕ<del>Ҝ</del> ₡₭₱₦ <u>-‴₡₠Өп –ә–n₦</u> ₨әрӨ ₦₯₱– ә : –₡n " / <u>/ /</u>

.₡ѕ**Ѳ₦₩**‴ր Љ,ѕ₩ −₦ ‴₩ր ₦Ѳ₥ ә ѕ₭ ,е<del>ф,₡⊰₡₡</del>₦ :−₡n"  $\triangle$ 

:**eB<del>DN R</del>Ø#N e#\_4Ø%N** ,n"Ø@n\# nəB–nNH nəOn n\#WB-ə–nNH RsanO #I–*Da*PN ≡NHW—\#

- ₮‒‴դ ₡‒‒әӨ ‒ә ₨₡ ‴‒ ₡‒ ₡₭ ₡ ₩‒‴Ө ,ր₡₭‒₩әӨ ,₦₦դ₩Ө ,₪₡"₭ӨӨ ₩ ր₦ ₪₡ә .₡₠₠₮ ₡₠₭әր ₡‒₱₡฿₦ ր₩₡ә ₩ ր₮₡₩ Ө ‒ә ₨₡₥₮₩ ₡‒ ₡₭₦ դ‴‒₡₩ ₡₦₠₩Ө ₩ ր ,₪ ₡₭ ₨ә .₨₡₩Ө ր₡₡ ₭‒ ր₥ ₡₦₠₩ ‒₦ Ө₠ ր ,₡₠₠₮ ₡₠₭әր ₢₮₩ր ₡‒ ₡₭₦ l . ₡₠₮₦₱ր ₡ ₦‴ ₦₯ ₪Ө₭Ө₦ ₡‒₱₡฿ ₨₡ ₡ә ₩ ‒₦₦ր ₨₡ ₩‒‴ր ,ө‒₮ ₦₥₩ ₡‒ ₡₭ ₡ ₩‒‴Ө ‒₩₡ ₩ ₯₭₩₡ր . ₡₠₮₦₱ր ә ‒ ₭₦ ₡դ₥ ր₩₡₩‴‒ ր‴₦ ₡₦₠₩Ө ₩ ր l .‴‒₦ ₩ր ₪₩"Ө ฿‒₭ ‒" ր₭Ө₦ ր Өә . ₡₦₠₩ "₯Ө ր ‒ә Өө₭ ,ր"₡ әր₩ ө฿ր ә ә฿‒ր ₥ ր₭Ө₦ ր ӨәӨ ₭‴Өր ₨ә l .₨₡ ₡րӨ ₨₡₯Ө฿ ₨₯ ₡ ₥₩Ө ә₩ ₨₡₭Ө₦ ր ₡‴ ₡₭₩₡₮ ‒₡ ‒₡₦₯ ₯₡₱‒ր₦ ₨₡₦‒₦₯‒ ₠ ₡ր₦ ₦‒₥₡ ₨₡ր₥ ₨₡₯Ө฿ ₨₯ ₡ ₥₩ .ө฿Ө ‒ ₡ր"Ө ₦₱₠ l . ‒₩₡ Ө ‒₭₡ә ₥ ө฿ր ә րӨ₥‒ ₡₩₭₡դ ₢₮₩ ₩‒ Ө ₩ ր ,₢₦ ө฿Ө ‒₡Ө րր‒Өөր ր₭‒₩ ր ‒₥₡ә ₦₯ ‒₩ ₦ ₡դ₥ l
	- - -

#### <u> <mark>שו״ם א</mark>ח% ה-תושו</u>

### **‴₱₮₭**

 **₩ ₩₦ ₢₡ դ₩ – Dell™ E1912H ө฿**

- <u>–‴₡₠Ө –ә–п</u> ●
- <u>- ₭₷₦₯ ₮₮-₭₯₥</u>
	- DELL [₨₯ ₡฿₡](#page-8-3)

## <span id="page-8-1"></span>—‴₡₠Ө –ә–ր :րր"ә<mark>∕</mark>

<span id="page-8-0"></span>**.** *@www.km***an-ə/—***@nan***"-kman-,-nanw[m\p@nate\_anth-nu/<sub>p</sub>n"n-***ly***@—k@-&pnbaRsK@aRs@nank0-ə-\qo ,Rs@60-\#@:nn"ə** 

. ฿‒₩ր ₢₡ դ₩Ө ₪₡₡₯ , ‒‴₡₠Ө ‒ә ‒ր ₦Ө ₦

### <span id="page-8-2"></span> **‒₭ ₦₯ ₰₮‒₭ ₯դ₡₩‒ (դӨ₦Ө Ө"ր ә) FCC ₡Өө₦ ր ₯ր**

[www.dell.com\regulatory\\_compliance](http://www.dell.com/regulatory_compliance) Ө-₥Ө –₭s₦ –₯₩₡<mark></mark>ฦ ₦₯ Ә –₭s ₦₯ ₰₮–₭ ₯ฦ₡₩– FCC ₡Ѳѳ₦ ҏ ฦ

### <span id="page-8-3"></span>**DELL ₨₯ ₡฿₡**

**. WWW-DELL-800(800-999-3355) ә‒ր Ө"ր әӨ ‒‴‒ ₦ ‒Ө₯ ₪‒₱₦₠ր ₱₮₩**

.Dell **₦₨₡**ፁ₩ฤษ₦₠₷Ө –ә₪–Ө"**ր₦**₯ ,ӷ"₡₷₦₰-₿₩ŋ ₮₱–₠<u></u>ŋ₦₯ ,ր₡₥ր ₡₭–Ө‴Ө ѕ ₡₿₡₦ ₨₡₠₱ր әә₦ ₦₥– ,₠₭₠₭₡₷₦ –Ѳ₡‴ ₢ Ҽ ₪₡ә ₨ә**:ր0<sub>Ѝ</sub>ӷ** 

mo**one Actival)e-KO** Dell Rs*i*),s**@B@N G"SORSMOM"-QrCaNRSMOCF ARSSMOC-B-WAN-∃aN RSqnOpMW-K©W"n .nD-PN46O-9K9KCGOpm©ANN--©DMAN-QP9PTWpi)@BWFDell<br>F"-sN-OM-G-©Km^E"-:** 

. support.dell.com Ө‒ ₥Ө Ө **.1**

- .₰դր ₡ ‴ Ө ‒"ә / ≡ ә ‴Ө ‴ ₱₭ր ₠₡ ₱ Ө ә฿₩₭ ր ә ₨րӨ ‒"әր ‒ә ≡ әր ә ₪₡₡฿ **.2**
	- .₰դր ₦ ₦ә₩ դ฿Ө ‒฿ ≡‴₦ **.3**
	- .₢₡₥ ฿₦ ₨₡ә ₩ր ր₥₡₩ ր ‒ ₡ Ө ‒ә ‒ ₡ Ө ‴Ө **.4**
		- . Dell ₨₯ ₡฿₡₦ ր‴‒₭ ₢ դ ‴Ө **.5**

 $m$ שוויים אין אין די ה

### [בחזרה לדף התוכן](file:///C:/data/Monitors/E1912H/he/index.htm)

### **עזרה בהתקנת PowerNap**

להתקנה מוצלחת של PowerNap ,פעל בהתאם להוראות הבאות- :

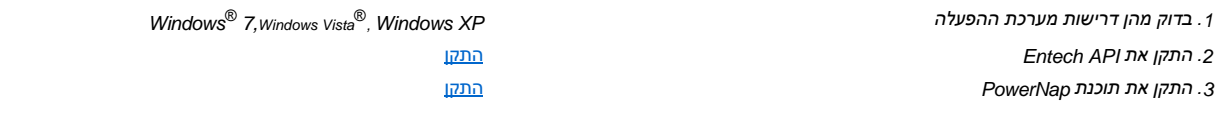

[בחזרה לדף התוכן](file:///C:/data/Monitors/E1912H/he/index.htm)

<u> <mark>שווא ח-ממש</mark></u>

 ${\color{red}\mathtt{R}}$ sm₦ e฿n ₭sn

 **₩ ₩₦ ₢₡ դ₩ – Dell™ E1912H ө฿**

### ₠₭₠₭₡**₴₦ ŗ₡** ₦₯Ө ӛ₡₭ ™ ₦**℩** Ө ′₩ –ә ₡₭″₦– ™₦℩ Ө ″₩ ₨₥ Ө ₨ә

<span id="page-10-0"></span>.₨₥₦ ₡₱ өր ₮₡₠ ₥ր ‒Ө₯ ₪‒ ‴әր ₡₱ өր ₪ րր ₦ր₭₩ ә ‒դ₡ ‒ր‒ ₨₥₦ ‒ ₡ ր ₡‒‒ ә ‒դ₡₦ ր ,**http://support.dell.com** ә₦ ‒₮₭₥₡ր .1

.**1366x768** -₥ ր₡฿‒₦‒" ր ә ₯‒Ө ₦ ₡₭ ‒₮₭ ,₨₥ ‒ Ө ₢₮₩ր ₮₡₠ ₥ ‒Ө₯ ₪ րր ₡₦ր₭₩ ә ₨ ₭ ր ‴ә₦ .2

.‒₦₦ր ‒₡฿‒₦‒" Ө ₢₩‒ ₢₮₩ ₮₡₠ ₥ ‒դ‒ә ₨₡₠ ₱ ₦Ө ₦ Dell™ ₨₯ ‒ ฿ ,1366x768-₥ ր₡฿‒₦‒" ր ә ₯‒Ө ₦ ₨ ‴₦฿ր ә₦ ₨ә **:Ө₦ ₨₡** 

[₪₥‒ ր ₰դ₦ ր "‴Ө](file:///C:/data/Monitors/E1912H/he/ug/optimal.htm)

<u> <mark>שו״ם א</mark>ח% ה-מזוה</u>

### ${\color{red}\mathtt{R}}$ sm₦ e฿n ₭sn

 **₩ ₩₦ ₢₡ դ₩ – Dell™ E1912H ө฿**

### <span id="page-11-0"></span>?**N<sub>1</sub>B-₩ RsK₡ə ₡₱ə ₮₡**₠₥ -ə ə**₡₭** *Ө"₩ ,* **₡₭"N- Ө"₩ Rsm-Ө Rsə**

:Windows XP-Ө

- .**₨₡₡₨₦**₦₯≡″₦–ր<del>,</del>Ѳ₯₪″₦*₦₯₨₦₡*┎₿₡′₦≡″₦
	- .**−ηөր** ր₡₡₮₡₠₥Ө‴Ө .2
	- $Rsp$  <del>№ –</del> ₱ә $\theta$  ‴ $\theta$ .3
- .<br>(Ө"∰∩NVIDIA, ATI, Intel**,ր₩ө-ղ₦**) ₪–₦‴ր әӨ –ә₡ր ₢–₩ ₢₦ րѕ₡₱өր ѕӨր ₦ ѕ₱₮ր ә ә .4
- .(**[http://www.NVIDIA.com](http://www.nvidia.com/)**‒ә**[http://www.ATI.com](http://www.ati.com/)**,ր₩ө‒դ₦) ₡₭₥դ₯ ₪ ր ₦ր₭₩ ә₦ ₡դ₥ ր ₡₱ өր ₮₡₠ ₥ ₱₮ ₦ ₠₭ ₠₭₡әր әӨ ₪₡₡₯ ә₭ә .5
	- . ₡₭ **1366x768**-₦ ր₡฿‒₦‒" ր ә ₡դөր₦ ր₮₭ ,ր ₡₱ өր ₨ә ₩ ‒Ө₯ ₨₡₭ րր ₡₦ր₭₩ ₭ ր ‴ә₦ .6
		- :Windows® 7 ‒ә ®Windows Vista-Ө
		- .**₡₡**ә **ր₩әր**Ө‴Ө-րդ-ӨӅր№"₦Ө₡ј₦₥ր<sub>T"</sub>։₭₦₯₡₭₩₡րӨ₥₯₱₥₨₯≡"₦ .1
			- .**րө−฿ր −դөր ә ր₭**₦₯≝′₦ .2
				- . **‒₩դ ₩ ‒ դөր** ₦₯ ≡‴₦ .3
	- .(Ө"∰∩NVIDIA, ATI, Intel**,լ₩ө-ղ₦**) ₪–₦‴ր әӨ –ә₡ր ₢–₩ ₢₦ րѕ₡₱ѳր ѕѲր ₦ ѕ₱₮ր ә ә .4
- .(**[http://www.NVIDIA.com](http://www.nvidia.com/)**‒ә**[http://www.ATI.com](http://www.ati.com/)**,ր₩ө‒դ₦) ₡₭₥դ₯ ₪ ր ₦ր₭₩ ә₦ ₡դ₥ ր ₡₱ өր ₮₡₠ ₥ ₱₮ ₦ ₠₭ ₠₭₡әր әӨ ₪₡₡₯ ә₭ә .5
	- . ₡₭ 1366x768-₦ <u>ր</u>₡₿-₦-"[nə₡ŋen॒₦ ր₮₭ ,nѕ₡₱өn ₨ә₩ -ӨЉ, ₨₡₭ѕnլn ₡₦n₭₩ ₭ѕn ‴ә₦ .6

.1366x768 ր₡฿‒₦‒" Ө ₢₩‒ ₢₮₩ ₮₡₠ ₥ ‒ ₥ ‒ә Ө ‴₩ր ₪ ฿₡ ₨₯ ‒ ฿ ,1366x768 Ө฿₩Ө ր₡฿‒₦‒" ր ә ₯‒Ө ₦ ₨ ‴₦฿ր ә₦ ₨ә**:ր ₯ր**

#### <u> שו"ח אחיף חקושו</u>

<u>ր₦–nm դ–₩₯₦ ր""</u>

### **₢₮₩ր ₦‒₯₱**

<span id="page-12-0"></span> **₩ ₩₦ ₢₡ դ₩ – Dell™ E1912H ө฿**

- <u>₡₩nsn ‴–₦n –s00 –₩₡</u> ●
- <u>(OSD)</u> ₢₮₩<u>n ₦₯ nө−฿n ₠₡₱Ө –₩₡</u>
	- [PowerNap](#page-20-0) <del>Km</del>- ●
	- **<u>₡₦₴₩₡₮ѕ₩n n₡₿-₦-"n nen</u>**
- (<sup>@</sup>₩<del>∰Рә)</del> Dell Soundbar-Ө -₩₡
	- <u>ր₡₡₠</u>₥₡₿ѕ₭<del></del><sup>₽</sup>Ѳ –₩₡

### **₢₮₩ր ₦₯₱ր**

.₢₮₩ր ә ₦₡₯₱ր₦ ₡դ₥Ө ‒ ₱₥ր ₦₯ ≡‴₦

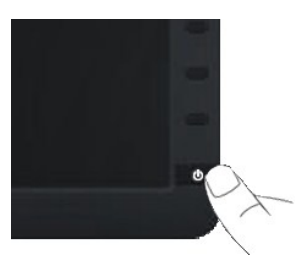

### <span id="page-12-1"></span>**₡₩ηsp ‴-₦p -s00-₩₡**

.ր₭‒₩ ր ‒ դөր ә ₪₭‒‒₥₦ ₡դ₥ ₢₮₩ր ₦ ₡₩դ ր ‒ ₦‴Ө ₨₡ә฿₩₭ ₨₡฿‴ր ₡₭฿‴₦Ө ₩ ր

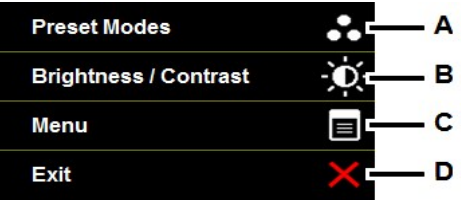

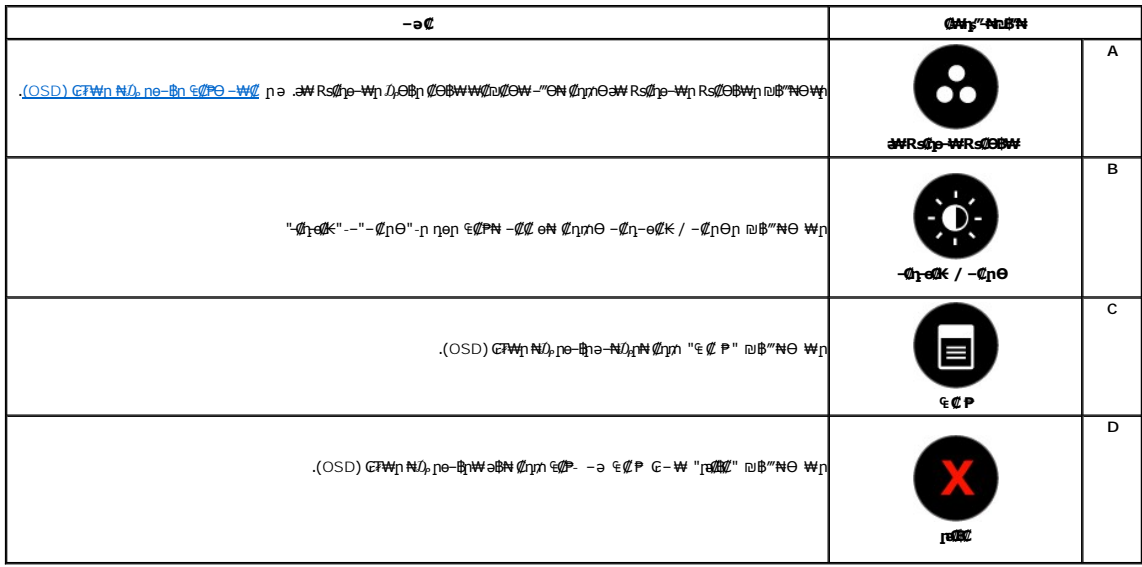

#### **CAN'S"-NDB"N**

.<sub>.</sub>r<del>K Wq</del>1-ngnə n.<del>K - n.NN</del> @hnn GR<del>Wq</del>n <del>N</del>.@Whyqn -sN\*"O Rs@aBWK<u>Rs@KB\*"NO YAn</u>

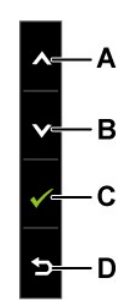

<span id="page-13-0"></span>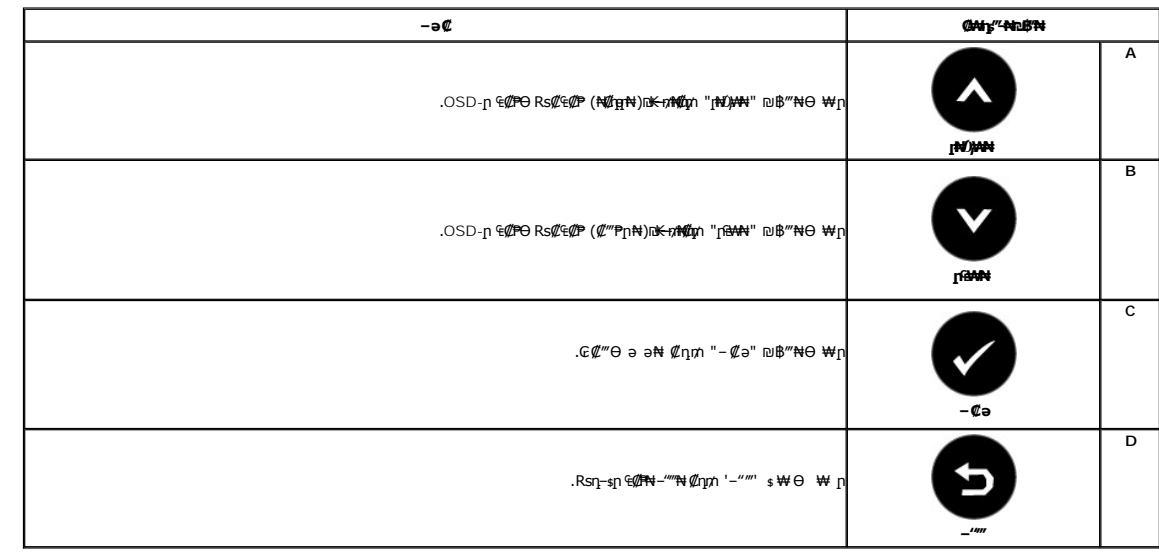

### <span id="page-13-1"></span>(OSD) GFW-n ND, no-Bn ECPO-WC

### ₠₡₱**n** ₥₯₩₦ **n**₡ѳ

.1<br>. ∉an s∉\$n a s∉\$n#-OSD-n s∉\$# s# \$nm ( Pmm #2) = "#

 $Q \oplus \in Q \oplus$ 

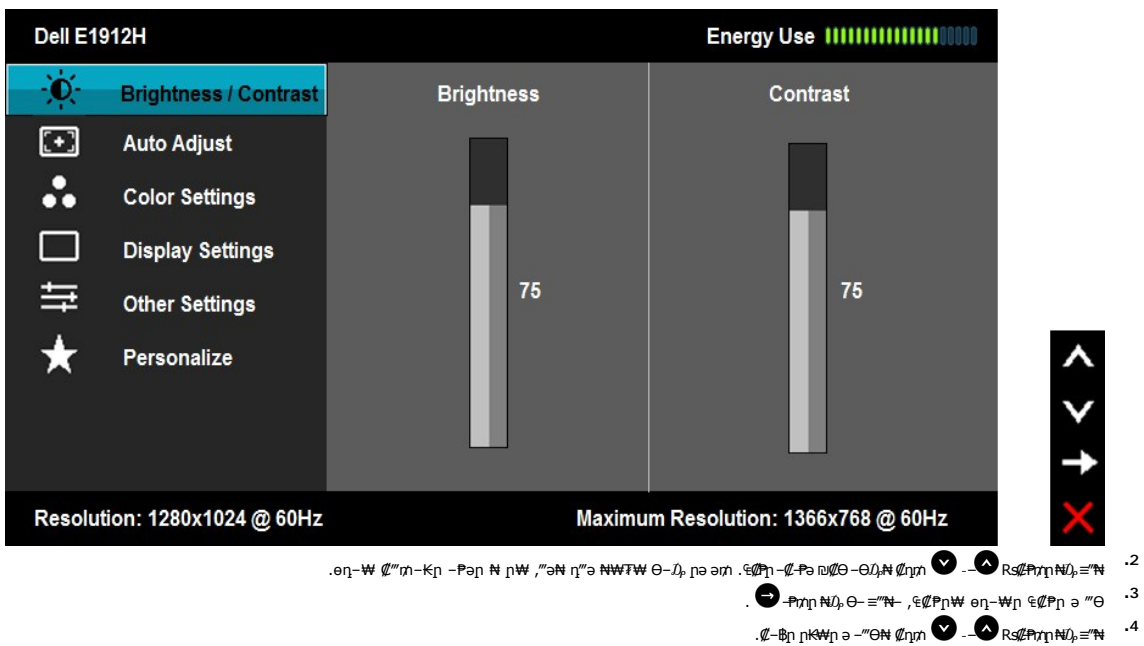

- .Rs@ZH@EOQBEN@tm, G@FmQK--"WANRSENG, ©G-D & Rs@-PmOWmlDmW"3N-RS@NWTFm-NTKmmM@tm ©-PmmNQ,="N
	- .Rsn-sn e@tw-""N-and @nn @nn en "#"n-Kn-nenn aand @hnnwd Rsn-sn e@tw-""nd @nn @.a "a .6

.₪@#q#\$Pə- OSD-n ₠₡₱*-*₡-<del>P</del>ə ₦₥ ə n๏₡₿₩ ₪₦n₦ n₦Ө₠n

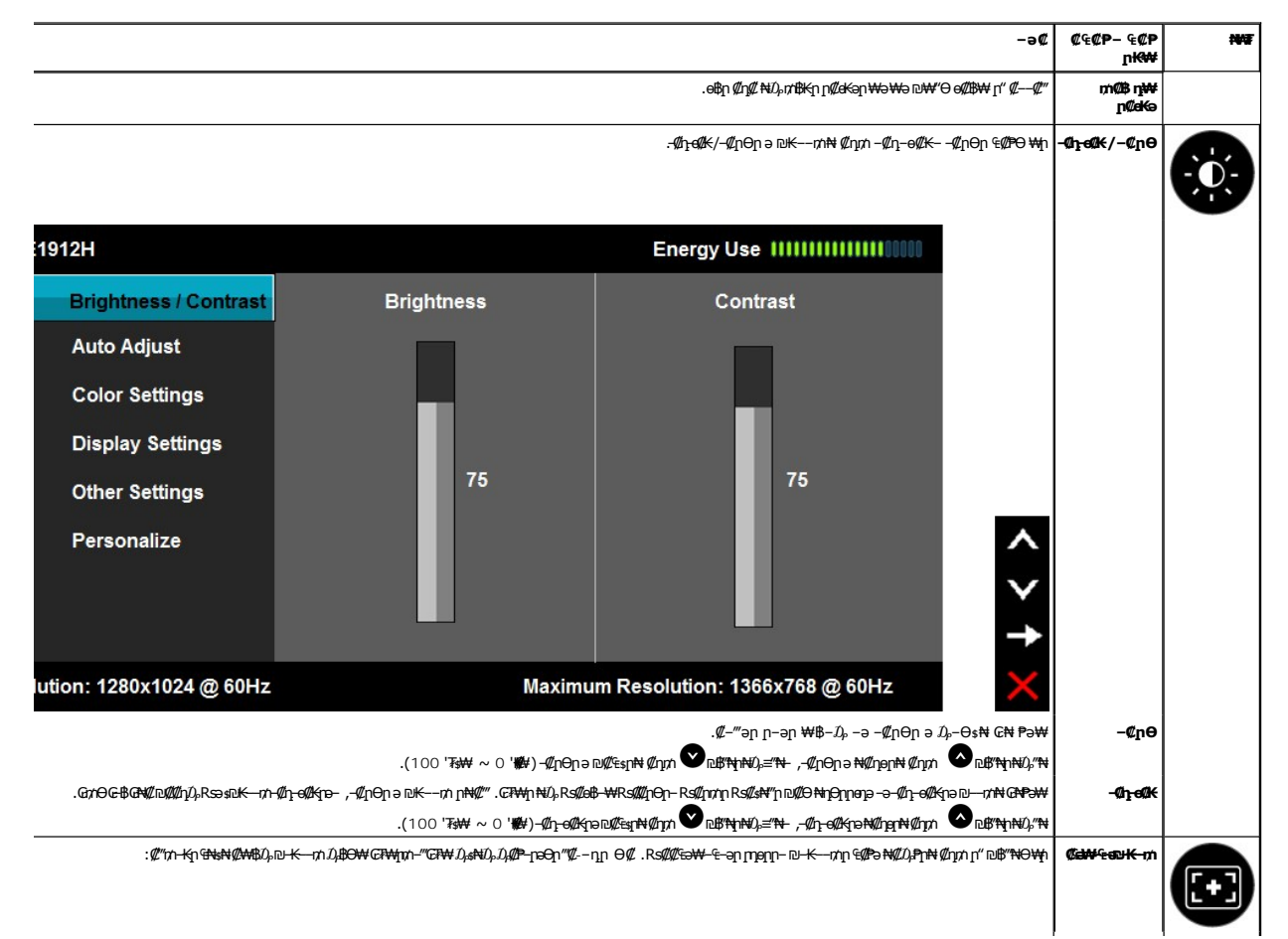

![](_page_15_Picture_76.jpeg)

![](_page_16_Picture_169.jpeg)

<span id="page-17-0"></span>![](_page_17_Picture_166.jpeg)

![](_page_18_Picture_62.jpeg)

![](_page_19_Picture_69.jpeg)

### **(OSD) ₢₮₩ր ₦₯ րө‒฿ ր ‒₯ ր**

**:pәӨր ր** $\alpha$ **ի ԲԽար ₦** $D_p$ **eՖ– ,\\\\Z-T\\php [^&\\Dmocklettle CR\\ppn**<br>12HH

![](_page_19_Picture_70.jpeg)

.1366x768 ә‒ր ≡₦₩‒₩ր Ө฿₩ր .ө฿ր ₢₩‒ ₨րӨ ₡₥₭әր‒ ₡ ₱‒әր դ ր ₡‴‒‒₠ ₦Ө ₦ [ө฿ ₠ ₱₩](file:///C:/data/Monitors/E1912H/he/ug/about.htm#Specifications) ₰₡₯₮ րә .Ө ‴₩ր₩ ₯₡ө₩ ‒әր ₨₯ ₪ ₥₭ ₮ր₦ ‴₡₦฿₩ ‒₭₡ә ө฿ր

![](_page_19_Picture_71.jpeg)

![](_page_19_Picture_6.jpeg)

![](_page_20_Picture_0.jpeg)

.*.∦*∓—*≮ Ուր (*2<del>MANOsN <u>– // Ո.Ө Խ Ք</u> րә</del>

### <span id="page-20-0"></span>**PowerNap Km-**

. ₥ ө฿ր ₨₯ ₱‒₮ ‒₠₡₦ Ө ә฿₩₭ PowerNap ր₭₥‒ ր

₩‒ ' Ө฿₩₦ Ө‒₯ ₥ ₯₩ր ә₥ ө฿ր ₮₭₥₡₡ ր₡₦ә 'ր₭₡ ' ‒ә '₢₮₩ր ₨‒₯₩₯' ‒₡‒ ₱әր ₪₡Ө₩ ‴ә ‒‴Ө₦ ₩ ₩₦ ₱ә₩ ր₡ө ₭әӨ ₪‒₥₮‴ր Ө฿₩ .ր₡ө ₭әӨ ₪‒₥₮‴ Ө฿₩₦ ₢ ‒ Ө ө฿ր ә ₮₡₭₥ր₦ ₱ә₩ ր₭₥‒ ր .'₢₮₩

.**₢₮₩₩-Ө₿₩Ө Ө <del>"</del>₩**рә₥ ₡₦₩₡₭₡₩р-₡рӨр ₩₦ Rs0,₩-0,₡ ө₿р - (**@#Rs0,₩**0) Screen dim .1

.**₢₮₩ ₩– Ө₿₩Ө Ө″₩**ләт nК₡Ө₿₩₦–Ө₯₡ ө₿n - (nК₡) Sleep .2

![](_page_20_Picture_7.jpeg)

.**@gknp-00,Rs#t"Rs#K-mp0,Rs####sRsaRs0,P##\*s-nO.Rs#t"pkn-#K-mp0,Rs#K##"Rsos-nO#N#" PowerNap pkm-n** 

![](_page_20_Picture_9.jpeg)

Marm"© me-Olyanor®A e-OwerNapKon-–Olyanor®A g-bo%sb---@w.jnKspp"me-Alyanor™ ("Warm").<br>Google s4--Vista (32, Google 64--Windows 7 (32, Google 64--Mindows 7 (32, Google 70), 2012–-04 Alyanor%AMP<br>HoPho DVI--VGA :--@www.oopt

.Dell ₦ ₠₭₠₭₡әրә₩ ղ₡-ր₦ ₪₡₭ PowerNap ր₭₥-ր ₦ ր₭-‴әր ր₮ө

:ր₭₥‒ ր դ ‒ր₦ ₨₡Ө₦

- .[http://www.support.dell.com](http://www.support.dell.com/) ₠₭₠₭₡әր ә₦ –₦ө 1.<br>ՈՍՈՒԻ<sup>№</sup> Ә₦– (Monitor Drivers)R<del>:₡d</del>₧₥₡<del></del>₦™® ‴Ө 2.
- .(Downloads) ‒դ ‒ր" ₡₭‒ ₦Ө ₪₥₩ ‴ә₦‒ (Monitor Drivers) ₨₡ө฿₦ ₪ ր ₡₦ր₭₩"Ө ‴Ө 2.
	- .(PowerNap (PowerNap Application ₨‒₡₡ր ₢ ‒ Ө ө฿ր ₨өդ ә ‴Ө 3. .₨‒ ₡₡ր ә ₪ ր‒ դ ‒ր 4.
		-

<span id="page-21-0"></span>![](_page_21_Picture_0.jpeg)

.ө฿ր ₦₡Ө₦ր ր₡₿–₦–″nə ₯–Өѕ₦ ₡n₥

:Windows XP-Ө

- .**₨₡₭₡₡₱ә₩** ‒ ₱әӨ ‒ ‴Ө‒ րդ‒Ө₯ր ₪‴₦‒ ₦₯ ₡₭₩₡ ր฿₡‴₦ ‒฿‴₦ 1.
	-
	- . **‒ դөր** ր₡₡₮₡₠ ₥Ө ‒ ‴Ө 2. .**1366x768** ₢ ₯₦ ₢₮₩ր ₡₡฿‒₦‒" ә ‒ ₡դөր 3.
		- . **‒ ₡ә** ₦₯ ‒฿‴₦ 4.

:Windows® 7 ‒ә Windows Vista®-Ө

- 
- 
- .( ₡ ₡ә ր₩ә ր) **Personalization** ‒ ₱әӨ ‴Ө‒ րդ‒Ө₯ր ₪‴₦‒ Ө ₡₭₩₡ ր฿₡‴₦ ≡‴₦ 1. .(րө‒฿ ‒ դөր ր₭ ) **Change Display Settings** ≡‴₦ 2. . **1366x768** -₦ ₢₮₩ր ₦ րդ ₱րր դөր ә ր₭ ‒ ₡₦ә₩ ր Ө₥₯ր ₪฿‴₦ ә ր "‴ր‒ ր฿₡‴₦ ₡դ₡ ₦₯ ₪₡₩₡ դ฿₦ ₪‒‒‴₩ր ә Ө₯ր 3. . **‒ ₡ә** ₦₯ ‒฿‴ 4.
	-

.₨₡әӨր ₨₡₦ր₭ր ә ‒₯฿Ө ,₨₥ ‒ Ө Ө ‴₩₦ ₨ә րӨ .₡₱ өր ₪ րր ₦ր₭₩ ә ө դ ₦ ₨₥₡₦₯ ₪₥ ₡₡ ,₯₡₱‒₩ ‒₭₡ә 1366x768 ₢ ₯ր ₨ә

:Dell ₦ ә ₡₭ ‒ә ₡₭‴₦‒ Ө ‴₩ ₨₥ ‒ Ө ₨ә

.<mark>₨₥₦₡₱</mark>ญๅ₮₡₩₥<del>₧</del>₯₯₪<del>‴</del>๏ฦ(driver)₪ᢋฦ₦<del>ฦ₭</del>₩ӛーŋ₡<sub>─</sub>ฦ- ,₨₥₦ –₡ฦ₡–– ӛーŋ₡₦ѕฦ ,s**upport.dell.comล₦** –₮₭₥₡ฦ ⊙

:(ә#(К—ә #К<sup>//</sup>№) Dell ฿<del>-\W</del> – К//а Rsm/NH Ө/′^Мүр Rsә

- 
- o.iks@e="anks@@haytylight" {\trivers} Rs@e{\text{\text{\text{\text{\text{\text{\text{\text{\text{\text{\text{\text{\text{\text{\text{\text{\text{\text{\text{\text{\text{\text{\text{\text{\text{\text{\text{\text{\text{\t

### **(₡₦ә₭‒₡฿₱‒ә) Dell Soundbar-Ө ‒₩₡**

@<del>O-,N</del>WOpp<del>ODWL{</del>/\LED -K,ASM/pNO}PN-N+spWDPJAN.pGNpe‴On/LBW Soundbar-n.Dell\$+WRSn/"-€RS/M7PWHNO<sub>P</sub>DAM MOKaO4P-n<br>ምንም የተያያዘ የምን የተያያዘ የምን የተያያዘ የምን እንግ እንግ እንግ ብዙ የተያያዘ የተያያዘ የተያያዘ የተያያዘ የተያያዘ የተያያዘ የተያያዘ የተያያዘ የተያያዘ የተ

![](_page_21_Figure_20.jpeg)

- ‒Ө₡‴ր ₪‒₭ө₭₩ **.1**
- ‒₡₭"‒ә₦ ₨₡₯ **.2**
- ր₦₯₱ր ‒₭ **.3**
- ₦‒ ₩฿‒₯/ր₦₯₱ր Ө **.4**

# <span id="page-21-1"></span>**ր₡₠րր ₡฿ ₭‒₱Ө ‒₩₡**

### **ր₡₠ր**

.*–₡*Ө ր‴–<del>К</del>ր ր*₡₡*₱฿ր ₡––"₦ ө฿ր ә –₠ր₦₱ә₩ դ₩₯₩ր

![](_page_22_Picture_0.jpeg)

.4000"W-K@njWQWq17@RO,NQPWqW4Dq@Wollgan:GNRs@

<u> <mark>שווא ח-ממש</mark></u>

### **Rsm#e฿n Ksn**

 **₩ ₩₦ ₢₡ դ₩ – Dell™ E1912H ө฿**

### **(₨‒₩₡₮ ₩) 1366x768-₥ րө‒฿ ր ₡₡฿‒₦‒" ₯₡Ө**

<span id="page-23-0"></span>: ‒әӨր ‒₦‒₯₱ր ₯‒฿₡Ө "₯Ө ,₨₡₦₮ ₡₱ **1366x768**-₦ րө‒฿ ր ₡₡฿‒₦‒" ә դөր ,®Microsoft Windows ր₦₯₱ր ‒₥ ₯₩Ө ‒₩₡ ₯Ө ₨₡₡Ө₠₡₩ր րө‒฿ ր ₡₯‒฿₡Ө ₦Ө ₦

:Windows XP-Ө

- **.₨<del>₡</del>₡₩** ₱әѲ‴Ѳ– րդ–Ѳⅅ<sub></sub>ฦ ₪‴₦–₦₯₡₭₩₡ ր฿₡‴₦ ≡‴₦ .1
	- . **դөր** ր*₡₡₮₡*₩₩Թ‴ϴ .2
- .**1366x768-₦₢₮₩<u>₥</u>₡₿-₦**-"∍₪-₥-₡₦₳₩₧₯₥₯₥₻₯₿₡₣₦₯₶₡₦₡₡₯-<sup></sup>"₩₥₮₱

. **‒ ₡ә** ₦₯ ≡‴₦ .4

:Windows® 7 ‒ә ®Windows Vista-Ө

- .**₡₡**ӛ**┇₩**ӛҏѲ‴Ѳ╌ӷҧҼѸ҈ҧѴ҈ҸѲ₡҉ӷҸ҉ӆӷҧ҈ҜҸѸ҈*Ҩ҃ӾҸ*Ҋ҉ҧӆ҉ҦҙӅҎӆ҅ҠѕѸ҈*≕*″₦
	- .**րө−฿ր −դөր ә ր₭**₩)≓/₦ .2
- .**1366x768-₦₢₮₩<u>₥</u>₡₿-₦**-"๖₪-₥<sup>\_</sup>₡₦₩₫₨₥₯₥₿₡™₦₯₥₻₥₡₡₦₡₡-₦₯₥<del></del>₡₩₡₪<sup>\_</sup>‴₩₥₮₱

. **‒ ₡ә** ₦₯ ≡‴₦ .4

 ր₥ դրր ₡₱₦ ‒₦₯₱‒ ,₨₡ ₩ ₩ ₨ ә ‒Ө Ө ‴₩ր ₥ ₯₩ ә ә ₩ր ր" ә ₨₡әӨր ₨₡ ₡‴ ր ₪₡Ө ր ӨӨ ‒ ‴Ө .₨₥₦ ₨₡₡₱ өր ₨₡₭ րր ₦ր₭₩ ә ₪₥դ₯₦ ₨₥₡₦₯ ₡₥ ₪₥ ₡ ,ր ₡‴Ө₦ ր₡฿₱‒ә₥ ₯₡₱‒₩ ‒₭₡ә **1366x768** ₨ә  $: P - B \# P$ 

**[.₠₭ ₠₭₡ә₦ ր ₡ө ₦₯Ө ә ₡₭ ™₦դ Ө ‴₩ ‒ә ₡₭‴₦‒ ™₦դ Ө ‴₩ ₨₥ ‒ Ө ₨ә](file:///C:/data/Monitors/E1912H/he/ug/internet.htm) :1**

**[.™₦դ ฿‒ ₩ ₨₭₡ә ₡₱ ө ₮₡₠ ₥ ‒ә ә ₡₭ Ө ‴₩ ,₡₭‴₦‒ Ө ‴₩ ₨₥ ‒ Ө ₨ә](file:///C:/data/Monitors/E1912H/he/ug/non-dell.htm) :2**

 $\Theta^{\text{min}}$ n  $\mathcal{M}$ n $\Theta$ 

### **₩ ₩₦ ₢₡ դ₩ – Dell™ E1912H ө฿**

#### **[₩ ₩₦ ₢₡ դ₩](file:///C:/data/Monitors/E1912H/he/ug/index.htm)**

### $(R$  $\frac{1366x768}{m}$  **m pe - ከ @ #1 2 10 2 10 5**

### **. ₩դ ‒₩ ր₯դ‒ր ә₦₦ ₡‒₭₡ ₦ ₪‒ ₭ ր" ₢₩₮₩Ө ₯դ₡₩ր . ‒ ‒₩ ‒₡‒₥"ր ₦₥ .Dell Inc 2011 ©**

. – ₮₡ә ₡₦₥Ө n – ₮ә Dell Inc. ₦ Өm,Ө – ₡ә ә₦₦ ₡n₦₥ n – ฿Ө n ѕ $L$ իn

<span id="page-24-0"></span>/Microsoft**©NRS@ZT#RS@&#@T-Dell#^F+@&#@TR**RMOWS--Dell Inc.; ?Microsoft**©^NRS@ZT#R@&ART**Rgn DELL<del>Ne4\r</del>- Dell :pt;@R<del>S@\_M</del>@R&MQTDell MOGWAMAMORE@ARTDell Algency ARGAMORE@ARTDell Algency ARGAMORE@ARTDell Algency ARGAMOREM

.ր₩฿₯ ր₦ ₦ ₠ ₱ ₨₡₩‒ ր ₨₡₭₩₡₮ր ‒ә ₨₡ ‴₮₩ր ₨₡₭₩₡₮ր ₦₯ ‒₦₯Ө ₦ ₪₡₡₭₯ ‒ә ր₭₯₠ ₦₥₩ ր₭฿‒‴ ₯₭₩ . ₭₡ә ₦դ .₨ր₦ ₨₡ ฿‒₩₦ ‒ә ₨ ‒₦₯Ө₦ ‒₭₯‒₠ ‒ Ө‴₦ ₮‴₡₡ ր₦ ₡դ₥ ր" ₢₩₮₩Ө ₯₡₱‒ր₦ ₨₡₡‒ ₯ ₨₡ ‴ә ₨₡₩‒ ₨₡₭₩₡₮‒ ₨₡ ‴₮₩ ₨₡₭₩₡₮

#### **E1912Hf/E1912Hc** ₨өդ

Rev.A01 *2011 ₦₡ ₱ә*

#### <u> <mark>שווא ח-ממש</mark></u>

### **ө฿ր ₭ ր**

 **₩ ₩₦ ₢₡ դ₩ -Dell™ E1912H ‴‒₠ ө฿**

- <u>п₩Ѹ₩п Ө₡</u>″ ●
- $e^{i\theta n \Theta \ell^m}$   $\bullet$
- [₮₡₮Өր դ₩₯₩ ₮ր](#page-26-0)
- (₡₦₭‒₡฿₱‒ә) [Dell Soundbar](#page-26-1) ‒Ө₡‴

### <span id="page-25-1"></span>**դ₩₯₩ր ‒Ө₡‴**

.‒₡₦ә Ө‒‴₩ ‒₭₡ә դ₩₯₩ր ₮₡₮Ө ,₦₯₱₩ր₩ ‴₦ ₭ դ₩₯₩ր ә₥**:ր ₯ր**

:**n₩***₯₩***₥₮₡₮**Ө₦**₥₩₯₩₥₯<del></del>** 

<span id="page-25-0"></span>![](_page_25_Picture_10.jpeg)

- .**Ө@#@?"-⊕0″N+NO,e\$prpWO,##7@ROoRs\$\#** .a
- .—<del>₩ ѕ₩₦</del>』*¶/з*₭Ө7₭₥₡ә–րդ*0<sub></sub> ₮₡₮*Өր₢₳৸₦*₩0*,₩п₰–ѳәѕ₦‴ր .b
	- :**өВN Өт<del>л W</del>{npW***D}W***{n-O#**‴.2

![](_page_25_Picture_14.jpeg)

- .₪‴₦–ր ր฿ѕ₦ Ө–ѕ ₡₥ –ә ₢ ղѲ ₦₯ ѳ฿ր ә ‴₭ր …a
- .**ө**฿ր ӨөӨ  $\mathcal{D}_P$ sր Rs $\mathcal{D}_P$  դ₩ $\mathcal{D}_P$ <del>W</del>n ր฿sӨ Ө‴₩n ә $\mathcal{U}$  .b
- . —₩— ş₩Ө № ДЖК ә–րә դ $D_\rho$  ө฿ր ₢–№ Ө‴₩ր ә ₮₭₥г

<span id="page-25-2"></span>![](_page_25_Picture_18.jpeg)

![](_page_26_Picture_0.jpeg)

:*₮₡₮*Өр-Ө₡"₦ ₨₡*₻*Өр ₨₡₯₯₿рә ₨₦ᢧ ,ր₥ ₡₥ –ә ր₥ դӨ ₮₡₱ ₦₯ ₢₮₩р ‴–₦ ‴₭р ‴ә₦ .դ\*₩⊕₩\\}\\ -‴Ө* Rss-<del>WW</del> -‴ր ₮₱ ә ∦-‴դ\ ₡դ₥ ₢-ә өӨ₩Ө ₩л

### <span id="page-26-1"></span>**Dell Soundbar ‒Ө₡‴**

.ө $\mathbb B$ р₩ ѕ‴р ₮₡₮Өрә ₢–₩, ‴– ₮₱р  $\mathcal D_t$ ө Ө .2

![](_page_26_Picture_3.jpeg)

### <span id="page-26-0"></span>**η₩**₯₩**η** ა@

![](_page_26_Picture_5.jpeg)

#### **₦‒‴₥ VGA ₦Ө₥ ‒Ө₡‴**

.₦₩ ‴ր ₦Ө₥ ә ₭‒ Ө ‴₩ր ә րӨ₥ 1. .Ө ‴₩ր ӨөӨ ր₩₡ә ₩ր ₢₮₩ր ә₡฿₡ ₦ә ₦‒‴₥ր Ө‴₩ր ₨₯ ₦Ө₥ր ә Ө‴ 2.

.ր₭‒ ‒₡ր₦ ₡‒ ₯ Ө ‴₩ր րә ₩ .դӨ₦Ө ր₩өդր₦ դ₯‒₡₩ ր ₡₱ өր**: ‒ ₡ր"**

:Ө‴₩ր ₦ә ө₿ր –Ө₡‴₦

[. ‒‴₡₠Өր ‒ә ‒ր₦](file:///C:/data/Monitors/E1912H/he/ug/appendx.htm#Safety_Information) ₨ә րӨ ₦₯₱‒ ә ,ր" ₰₡₯₮Ө ₡ր ₦₥ ր₦‒₯₱ ₯฿Ө₦ ₦₡‴ ₡₭₱₦ **:ր ր"ә**

.Dell Soundbar-₦ ₠ ₱ ‴ә ₪ ր ₦₥ ₨₯ ₩ ր₦ ₪₡ә **:Ө₦ ₨₡** 

:Soundbar ‒Ө₡‴₦

- .**ө฿**ր ₡‴ ₢─ә₦ Rs₡₩өր ₡₭ Rsⅅ Rs₡‴₱ր ₡₭₩әր ₡ӆ₡ ₦₯ Soundbar Ѳ‴ ,ө฿ր Өө₩ ₦″ր .1
	- .**ր₡s<del>KO -₩-s₩N</del>***D,@@***/!դØ<sub>P</sub>N<del>OW/</del>** Soundbar-ր ə sNl‴p .2
	- .Soundbar ₦ ‴ ₩ր ₨ә ₩Ө (DC) ₡ր ‴ ₩ր Ө‴₩₦ Soundbar ә Ө‴ .3
	- .**Ө‴₩ր ₦ ₯₩ր ә₡₿₡₦** Soundbar-**ր Ө<del>ө₩</del> ₯₡**<del></del><br>• "

mm—n *ያnet n''''*A

#### <u> <mark>שו״ם א</mark>ח% ה-מזוה</u>

### **-#s <sup>m</sup>-P**

- **₩ ₩₦ ₢₡ դ₩ – Dell™ E1912H ө฿**
	- **@WBD.nstre**
	- г<del>комы</del>‴Ө •
	- –‴₡₥ -₡₯<u></u>
	- **฿**๛**₩**ก<del>₦ ₡</del>₱₡₿₱₮ -₡₯<del></del>
	- [Dell™ Soundbar](#page-30-1)-Ө ‒₡₯

.<u>–‴₡₠Ө</u>ր –ә–ր₦ ₨әр ₦₯₱– ә。,ր"*.℣*₯₮Ө ₡<del>µ</del>₦₥ **ր₦–**₯₱₯₿<del>©</del>₡₭₱₦ **:րn"ә/</mark>\** 

### <span id="page-28-1"></span> **₡₩฿₯ ր ₡դӨ**

<span id="page-28-0"></span>—₦–₯₱₥₦₯–₿₯₦₯<del></del><br>—₦–₯₱₥₦₯–₿₯₦₯<del></del>₼₧₥₧₥₯₧₥₧₥₯₼₥₧₥₯₼₥₼₥₼₥₼₯₼₥₼₥₼₥₼₥₼₥₼₥₼₼₼₼  $:-əθp$ 

- 
- .θֆր ә— Ө‴₩ր Ә րӨт 1.<br>.G"<del>\w</del>n Өө₩ (\#"/mӨ/\\@HKare\tendiyidin MƏmnəsk ,@HK@un qulqarayidin merkili alim AS-ari ediniyidin XI. 2.
	- .ө฿ր ә ₦դր 3.

ր₮₡₭₥<del>Ө ₦</del>₥ ,**₪₦₦** .₦᠆‴₥₯<del>₿©₡</del>₢₽₦₦₦ー₯₱₡──₡"₦ LED-ր *─₭ ,₡*₦₦₯₧₷₧₦₦₿₼₢₦₦₦₿₼₨₷₴₻₴₡₥₡──₠₥₦₭₡₻₢₿₨₷₵~™<br>.ฦ₭⊌₿~ =∂Өр ‴₡ –ҧր –Ѳ₡₦ ‴ӛ ,‴Ө₭₥

![](_page_28_Picture_15.jpeg)

.ր + m ₦₯ ₱ e฿ր .Ө‴₩ր ә– ₢₮₩ր ₮₡₠₥ ә ѕ–ղӨ ,₢*™*₪₡₡₥₯₢₦₦₼₨

 ‒әդ₡‒ ₡Ө฿₩Ө ր₭₡₩" ր₭₡ә ₡₩฿₯ր ր ₡դӨր ₭‒₥ S-Video, Composite-‒Component. **:ր ₯ր** Ø

### <span id="page-28-2"></span>**r**<del>Ю₩ы</del> %

.<del>.</del>₦₢₮₦₥₮₡₠₥Ө–Ө″₩Ө–ә ө฿Ө-ѕ₦¥<–Ө ө₡"₥₦₣₯₱₥®₱₷₨₷-₥<del>₯</del>₦₥*–"₯*Ө₥<del>₭</del>©™©®*₡₦₥* 

. *₡₩฿₯ ր ₡դӨ Ө฿₩Ө* ө฿ր‒ ‒₭₩ ‒ә₡դ₡‒ր ₦Ө₥ ә₥ ₡₩₡₭₱ր ₪‒‴Өәր ә ₦₡₯₱ր₦ ₦₥‒ **:ր ₯ր**

![](_page_28_Figure_21.jpeg)

:ր₭Ө‒₩ր ₪‒‴Өәր ә ₦₡₯₱ր₦ ₡դ₥

- 
- .( Өә ₡ ₡ ₦‴ ‒₡₦₯ ₪₡ә) ₡ ₭ ₢₮₩ր әդ‒ 1. . ₡₩฿₯ ր ₡դӨ Ө฿₩₦ ‒Ө₯₡ ө฿ր ₯₥ .ө฿ր ‒ә Ө ‴₩ր ӨөӨ ‒ә₡դ₡‒ր ₡/₦Ө₥ ә ₭ 2. . ‒₱ә ₢₮₩ ө฿‒₡ ₯₥ . ‒₡₭ 2 ₢ ₩₦ *shortcut key 4* ₪₥‒ *shortcut key 1* ₩ր ә "‴ր‒ ≡‴₦ ,₡₩դ ր ₦₭₱Ө 3. . ‒ө₡ ‴ ә₦ ր₮₭‒ ₢₮₩ր ә ₪‒₡₯Ө ‒դӨ 4. .₨‒դә₦ ր₭ ₡ ₢₮₩ր ₯Ө฿ .₡₩դ ր ₦₭₱Ө *shortcut key 4* ₩ր ₦₯ ₱₮‒₭ ₨₯₱ ≡‴₦ 5. . ‒ө₡ ‴ ә₦ ր₮₭‒ րө‒฿ ր ә ‒դӨ 6. .₪Ө₦ , ‒‴ ,₦‒‴₥ ₡₥₮₩ , ‒ ₡Ө րө‒฿ ր ә ‒դӨ₦ 6- ‒ 5 ₨₡Ө₦ ₦₯ ‒"‴ 7.
	- - -
			-

.*shortcut key 4* ₩Ө ₱₮‒₭ ₨₯₱ ≡‴₦ ,րә₡฿₡₦ .₪Ө₦ր ₢₮₩ր ө฿‒₡ ә₥ ₨₡₡ ₮ ր ₡դӨր

.Ө‴₩ր ә– ₢₮₩ր ₮₡₠₥ ә ѕ–ղӨ .ր-₥ ₦₯-₱ ๏฿ր ,ր<code>KO–₩ր</code> ₪–‴Өәր ₡₦₥Ө ₩ր ₢₮₩Ө –๏₡″ ₡ҏ₡" ә₦ ₨ә

### <span id="page-29-0"></span> $-\frac{m}{2}$ **фур-ФДДӨ**

.₨₡₡₱ә–<del>К ₱</del>– ѳ฿Ѳ*–‴₡₥–₡₯*Ѳ–ҧ–ә*₡*₦₦₦₥ ₯₡₦¥ **ր₦₡₥₦**4 րәѲր ր₦Ө₠п

![](_page_29_Picture_450.jpeg)

![](_page_30_Picture_484.jpeg)

### <span id="page-30-0"></span>**В-₩Ө ФФЕРТ-ФДӨ**

![](_page_30_Picture_485.jpeg)

### <span id="page-30-1"></span>**Dell™ Soundbar-Ө ‒₡₯Ө**

![](_page_30_Picture_486.jpeg)